# **Implementing Hand Gesture Mouse Using OpenCV**

Assistant.Professor. Steven Raj N<sup>1</sup>, Veeresh S Gobbur<sup>2</sup>, Praveen<sup>3</sup>, Rahul Patil<sup>4</sup>, Veerendra Naik<sup>5</sup>

*<sup>1</sup>Assistant.Professor. Steven Raj N, Dept. of Computer Science and Engineering, Guru Nanak Dev Engineering College Bidar, Karnataka, India*

*Veeresh S Gobbur, UG final year student, Guru Nanak Dev Engineering College Bidar, Karnataka, India Praveen, UG final year student, Guru Nanak Dev Engineering College Bidar, Karnataka, India Rahul Patil, UG final year student, Guru Nanak Dev Engineering College Bidar, Karnataka, India Veerendra Naik, UG final year student, Guru Nanak Dev Engineerin College Bidar, Karnataka, India* ---------------------------------------------------------------------\*\*\*---------------------------------------------------------------------

**Abstract -** *Hand Gesture Recognition plays a key role in human-computer interactions. In 21st we can observe many Technological advancements happening around us, such as biometric authentication which we can see frequently in our smart phones,similarly hand gesture recognition is a modern way of human-computer interaction i.e., we can control our system by showing our hands in front of webcam and hand gesture recognition can be useful for all kinds of people. Based upon this idea this paper is presented. This paper provides a detailed explanation to the algorithms and methodologiesfor the color detection and virtual mouse.*

*Key Words***:** Computer Vision, Deep Learning, Image Processing, OpenCV.

# **1. INTRODUCTION**

A Computer mouse is an input device that helps to point and to interact with whatever thatis being pointed. There are so many types of mouse in the current trend, there's the mechanical mouse that consists of a single rubber ballwhich can rotate in any direction and the movement of the pointer is determined by the motion of that rubber ball. Later the mechanical mouse is replaced by the Optical Mouse [1].

Optical Mouse consists of a led sensor to detect the movement of the pointer. Years Later the laser mouse was introduced to improve the accuracy and to overcome the drawbacks ofthe Optical Mouse. Later as theTechnology has been increased drasticallywireless mousewas introduced so as to enable hassle free movement of the mouse and to improve the accuracy.

No Matter how much the accuracy of the mouse increases but there will always be limitations of the mouse as the mouse is a hardware input device and there can be some problems like mouse click not functioning properly ad etc., as the mouse is a hardware device like any other physical object even the mouse will have a durability time within which is functional and after its durability time we have to change the mouse.

As the technology increase everything becomes virtualized Such as speech recognition. Speech Recognition [4] is used for recognition and translation of the spoken language into text. Thus, Speech Recognition can replace keyboards in the future, Similarly Eye Tracking [5] which is used to control the mouse pointer with the help of our eye. Eye Tracking can replace mouse in the future.

Usually we see gestures can be of any type, like hand pixel image or any human input pose that require less computational difficulty or power for making the devices required for the recognitions to make work. Different techniques are being proposed by the companies for gaining necessary information/data for recognition handmade gestures recognition models [6] [7].There are few models which work with special devices such as data glove devices and color caps to develop a complex information about gesture provided by the user/human.

In a Similar way the virtual mouse that wewill discuss in this paper is made up of OpenCV, pyautogui. OpenCV is a python library for computer vision which is used for capturing images from webcam. Pyautogui is a python library that is used for specifying keyboard and mouse operations.

Previously when we want to operate and workwith system's it's been a really different thing. So once the technology is being developed the things like separate applications and soft wares are created and developed for easy use of system. When the technology had introduced technologies like artificial Intelligence [11] and machine learning [12] they have become booming technologies that help us easily to operate and give commands to systems without any human interactions. So here the model is also a part of these technologies which can help us work with our systems with ease.

The techniques are developed in such a way even machine / System have the intelligence [2] that can identify and vary different thing which are easy for human now became easy for systems to understand the same things with a new way of learning.

Virtual Mouse using Hand gesture recognition [3] allows users to control mouse with the help of hand gestures and system's webcam is used for tracking hand gestures. Computer vision techniques are used for gesture recognition.

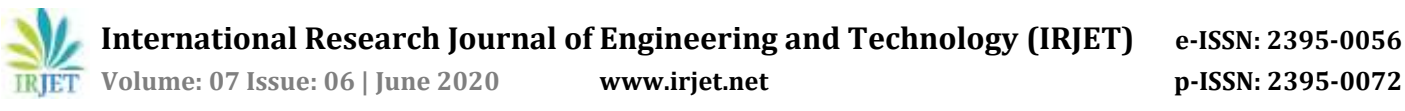

OpenCV consists of a package called video capture which is used to capture data from a live video.

## **2. METHOD**

### **2.1 Open CV**

Open CV (Open Source Computer Vision Library). It makes use of Numpy, which is a python library that is used for implementing multi-dimensional arrays and matrices along with high-level mathematical operations on these arrays. OpenCV is mainly used to capture data from a live video hence it is mainly focuses on image processing and video capture. In this paper OpenCV is focused mainly on video capture. OpenCV is also used for applications such as face detection, OCR, Vision-guided robotics surgery, 3D human organ reconstruction, QR code Scanner etc., Using OpenCV we can perform detection of specific objects such as eyes, faces etc., we can also analyze videos suchas estimating themotion in the video or subtracting the background from the video, and tracking objects [8] in it.

OpenCV covers the basic data structures such as Scalar, point etc. that are used for building OpenCV applications. OpenCV library is imported into the python using the code 'import cv2'.

#### **2.2 Anaconda**

Anaconda is an open source platform for python and R programming Language which is used specifically for data science, Machine Learning, Data Processing, Predictive Analysis, etc., Anaconda consists of desktop GUI application called Anaconda Navigator and conda prompt which is a command prompt for Anaconda. Anaconda Navigator is used to launch applications and manage conda packages without using command-line commands. Anaconda Prompt is used for launching applications and manage conda packages with the help of command-line commands. The default applications that are available in Anaconda are Jupyter Lab, Jupyter Notebook, QtConsole, Spyder, Glueviz, Orange, Rstudio, and Visual Studio.

Anaconda also has a cloud called Anaconda Cloud. It is a package management service provided by Anaconda where we can access, store and share private and public notebooks, environments and various conda and PyPI packages. Anaconda Cloud hosts various python packages, environments, notebooks for a variety of applications. With the help of this cloud we can also install python packages using pip or conda.

For operating the models we are using a system that is compatible with GPU's and high powered systems, Since the data which the models are working on requires high processing power that helps for fast and easy usage of models with users.

#### **3. IMLPEMENTATION**

The system implementation is mainly based on the working conditions of Anaconda Environment interface design, with OpenCV, wx, Numpy libraries and some of the sub packages of these libraries. Camera window is 1920\*1080 and with fps of 40 (Default system camera).

While the device in ON and when the model is run, it opens a tab of the camera which takes input from the user. The model is designed for the recognition and further working is done by commands give to the system and how the user wants the gestures to make recognize. At the same time, the mouse pointer movement will be captured and made to operate. The model working and implementation is shown in figures.

| Wild Truct                                                                         |  |
|------------------------------------------------------------------------------------|--|
| Pat, improvem.road()                                                               |  |
| impsev2.rwsizm(img,(14H,22H))                                                      |  |
|                                                                                    |  |
| Wednesday Blake the Atlant                                                         |  |
| IngHSV= cv2.cvtColor(ing.cv2.CDL0R_BGR2HSV)                                        |  |
| # triggist the 1                                                                   |  |
| mask=cv2.1nRange(impHSV,1ovm=Sound,upperBound)                                     |  |
| <b>ALL DISTANCES</b>                                                               |  |
| maskOpen=cv2.morphologytx(mask,cv2.mDRPH_OPEN,karnelOpen)                          |  |
| #wskClosw=cv2.worphologyEx(maskOpan,cv2.MORPH_CLOSE,kernelClose)                   |  |
| mankFinalomankCloss                                                                |  |
| nonts, huck2. findContours(mashFina1.copy();cv2.8ET8_EXTERNAL.rx2.OMJN_APPROX_NDNE |  |
|                                                                                    |  |
| for 1 in mange(len(conta));                                                        |  |
| x.y.w.h=ck2.boundingRect(conts[1])                                                 |  |
| EV2.rectangle[img.(x.y),(xmw.yxh),(0,0,255), 2)                                    |  |
| ev2.cv.PatTant(cv2.cv.fromarray(ing), str(i=1), (x,y=h), font.(0,211,255))         |  |
| rv2.imstow("WankElosw", mackElosw)                                                 |  |
| reliefatosi suukOpen maskOpen)                                                     |  |
| multimetra ("nast", mack)                                                          |  |
| evaluation("com ing).                                                              |  |
| EX2.waithey(1H)                                                                    |  |
|                                                                                    |  |

Fig. 1. This code is used for the color dectection and highlighting the wanted color.

#### *A. Model Understanding*

In the model understanding we try to identify what kind of the applications model needs to be developed so development of the mouse movement without using the system mouse, the model is developed using computer vision where the color variation is used for the mouse identification and movement [9]. We can observe in Fig 1 to identify the color/ variation detection that could help with the main part of our problem.

IdeorBounderg.array([31,68,40]) upperBoundwep:array([181,151,251])

Fig. 2. Limits of Green color in HSV color identification (Hue, Saturation and Value).

east=cv2.intange(ingttiv,lowerHound,upperHound)

Fig. 3. For adding the limits to the mask, so that it can identify the green from the camera and highlights the input from the user.

The model creation depends mostly on the steps that are given in Fig 2 and 3. There we are identifying the color required for the user by using the range of green by using

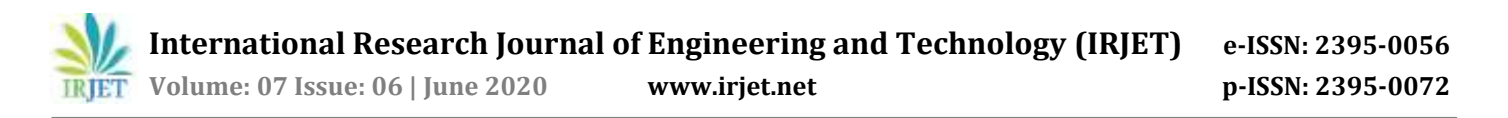

the color values in RGB image and highlighting them from HSV image and converting them into Black and White and display itin the mask which is system understandable image representation [10].

After recognizing the highlighted color from the Fig 1, its show that formation of red boxes around the color.

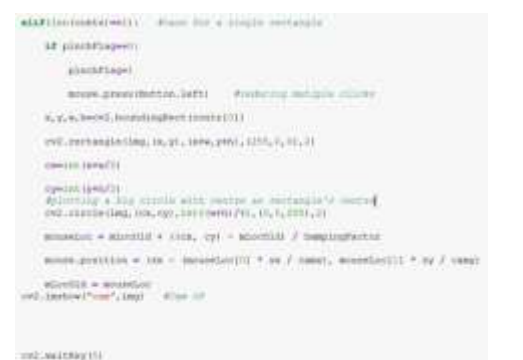

Fig. 4. Code for operating if there is only one figure with highlighted color.

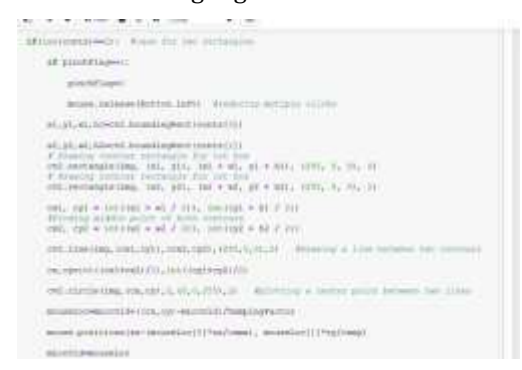

#### Fig. 5. Code for operating if there are two figures with highlighted color.

From the above images we can clarify that all the functions and operations that are going on in the model.

Fig 4 shows the part of code when a single input is given and the operations that are performed. When a single figure is given there will be moving mouse which is depending on the figure which is not applicable for clicking / selection processes.

In fig 5 we observe a point is formed which is used for the movement and without adding / changing the code if we join the two fingers click can be formed by inversing the rectangles into circle that can be identified in the systems.

## **4. RESULTS**

The model which we have developed is by using open CV and Numpy. The models which we are developing are color.

Detection and mouse movement based on highlighted color which is given from the user for the movement of the mouse. Let's see how the code will be working which we have implemented for the color detection and the movement based on the rectangles which we have added for the color.

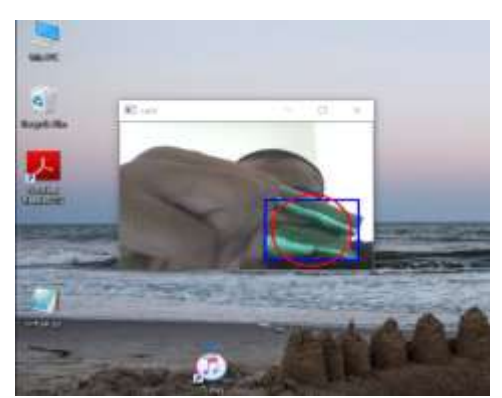

Fig. 4. This is the part of the code that is used for the color detection and highlighting the wanted color.

Here in the fig 4 we are seeing a single figure input provided to the camera feed, what we can observe is that the mask which is created is based on the color Green. This works based on the color detection code that is provided to distinguish the back ground with green. This is a sample representation with a single input from the user. Now let's see how it will work for the different ways ofinputs.

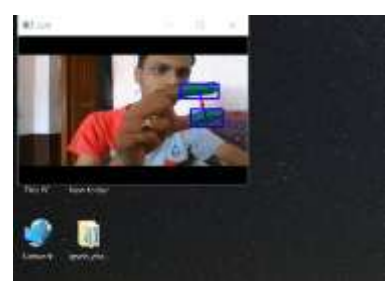

Fig. 5. This is the part of the code where it identifies the multiple inputs from the user that can help for the creation of the mouse pointer movement.

So, here in fig 5 we are seeing a two figure input where it is forming two rectangles and forming an average point from both the figures. That point will be acting like a mousepointer. Once the point moves the mouse pointer in the runtime also moves along. So using this we can implement the movement of the mouse. The updating of the mouse pointers depends on the position of the green caps in the mask that is created for understanding the system. The created mask is converted from RGB background to a black and white that will be used for the detection of the green objects that will help for the movement of the mouse.

This is a sample implementation that can be gathered from using this model – movement of apps on the desktop / clicking / Selection of multiple items. Let's see how itwill be using the figure – 6 and 7.

 **International Research Journal of Engineering and Technology (IRJET) e-ISSN: 2395-0056 Volume: 07 Issue: 06 | June 2020 www.irjet.net p-ISSN: 2395-0072**

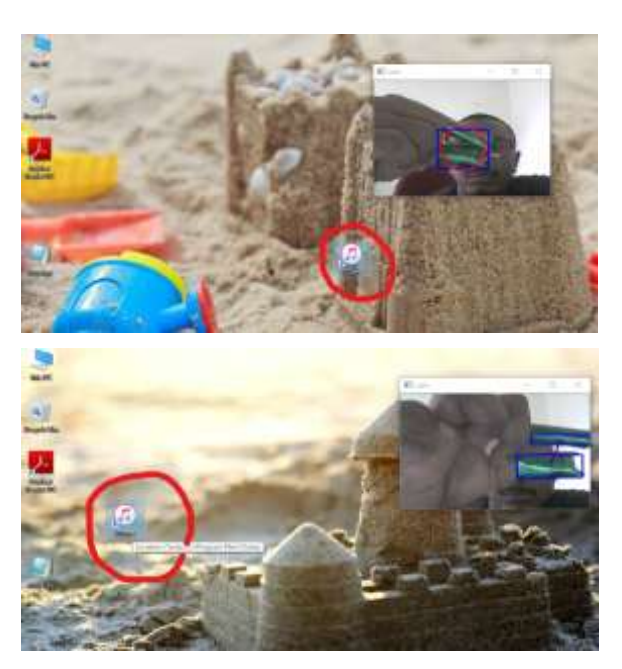

Fig. 6 & 7. In here the system implementation and working where we have selected an application like Itunes and tried moving using our mouse model.

Same way we can observe the things like clicking which is formed form combining both the figures. So the working of this is based on the circle that is formed combining two rectangles that is formed from the detection of the green color in front of the camera.

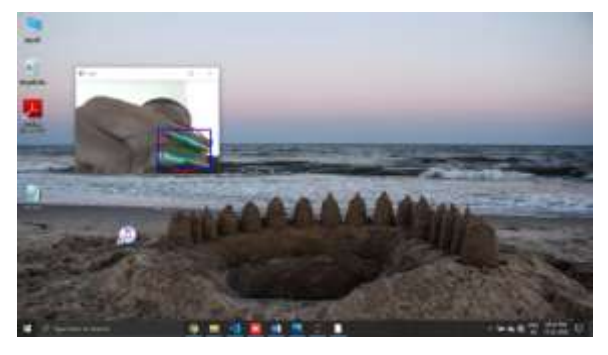

Fig. 8. The figure which that's given here shows the clicking of the image that will be helping for the clicking in case of click.

As the observation from fig 8 we have classified that click is formed and that can be used for the actions like selection / dragging files / many other functions. So this are the results that are obtained from the model development and execution.

# **5. FUTURE SCOPE**

The development of these techniques and models are really vast. The color detection model can be developed if wewant to identify a particular color out of a colored photo. And the mouse movement can be developed in such a way it can act like a real mouse that will help us for using system without even touching the system's keyboard or mouse. The

development can be in such a way it can be training on CNN's[14] that will help for a better performed model.

The Models can be developed in different ways by using some latest packages like 'pyauto GUI' [15] that will help us to give commands which will identify an input and perform some function on the system. So if any separate color is detected it can perform special function or if an input from user is detected it will open any specific folder with ease without performing any actions, a simple gesture can do the job.

## **6. CONCLUSION**

This work concludes by using the topics of computer vision like open CV, it can form masks that can variate colors by using color variation techniques and also development of mouse movement by using certain packages like 'mouse' which will be used for the movement of mouse by using the coordinates that are linked to the detected color.

This can provide ease use of systems and many other applications. So the Open CV is helping the users with different accessible forms of models that will make ease life.

## **REFERENCES**

- **[1]** Guoli Wang,(2010). Optical Mouse Sensor-Based Laser Spot Tracking for HCI Input, Proceedings of the 2015 Chinese Intelligent Systems Conference: Volume 2, pp.329-340.
- **[2]** Anna De Liddo, Ágnes Sándor, et.al, (2012). Contested Collective Intelligence: Rationale, Technologies, and a Human-Machine Annotation. Computer Supported Cooperative Work (CSCW) Volume 21, Issue 4–5, pp 417–448.
- **[3]** Rashmi Adatkar,Ronak Joshi, et.al,(2017).Virtual Mouse, Imperial Journal of Interdisciplinary Research (IJIR), Vol-3, Issue-4.
- **[4]** Arul. V. H, Dr. Ramalatha Marimuthu, (2014). A Study on Speech Recognition Technology, Journal of Computing Technologies, Volume 3 Issue 7, pp 2278 – 3814.
- **[5]** Aniwat Juhong, T. Treebupachatsakul, et.al, (2018). Smart eye-tracking system. 2018 International Workshop on Advanced Image Technology (IWAIT).
- **[6]** Guojen Wen, Zhiwei Tong, et.al, (2009), Man machine interaction in machining center. International workshop on intelligent systems and applications. pp 1-4.
- **[7]** S.D. Bharkad, et.al. (2017). international conference on computing methodologies and communication, pp 1151-1155.
- **[8]** Litong Fan, Zhongli Wang, Baigen Cail, et.al (2016). A survey on multiple object tracking algorithm. 2016 IEEE International Conference on Information and Automation (ICIA)

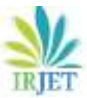

**International Research Journal of Engineering and Technology (IRJET) e-ISSN: 2395-0056**

 **Volume: 07 Issue: 06 | June 2020 www.irjet.net p-ISSN: 2395-0072**

- **[9]** Pritpal Singh, B.B.V.L. Deepak, Tanjot Sethi and Meta Dev Prasad Murthy (2015). Real-Time Object Detection and Tracking Using Color Feature and Motion. International Conference on Communication and Signal Processing.
- **[10]** G. Saravanan, G. Yamuna, S.Nandhini(2016).Real time implementation of RGB to HSV/HSI/HSL and its reverse color space models. 2016 International Conference on Communication and Signal Processing (ICCSP).
- **[11]** Artificial Intelligence [Online]. Available: https://en.wikipedia.org/wiki/A rtificial\_intelligence
- **[12]** Machine Learning [Online]. Available: https://en.wikipedia.org/wiki /Machine\_learning
- **[13]** Open CV [Online]. Available: https://opencv.org/
- [14] Convolution Neural Networks [Online]. Availabl[e:](http://www.wikipedia.org/wiki/Convolution_neural_networks) [http://www.wikipedia.org/wiki/Convolution\\_ne](http://www.wikipedia.org/wiki/Convolution_neural_networks) [ural\\_networks](http://www.wikipedia.org/wiki/Convolution_neural_networks)

# **BIOGRAPHIES**

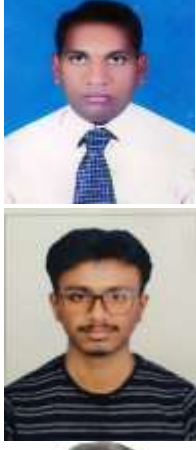

Name: Steven Raj N Assistant Professor Guru Nank Dev Engineering College, Computer Science and Engineering Department.

Name: Veeresh S Gobbur UG final year student Guru Nanak Dev Engineering college, Computer Science and Engineering Department.

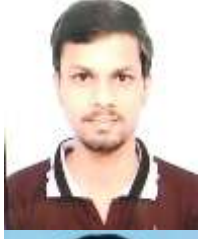

Name: Praveen UG final year student Guru Nanak Dev Engineering college, Computer Science and Engineering Department.

Name: Rahul Patil UG final year student Guru Nanak Dev Engineering college, Computer Science and Engineering Department.

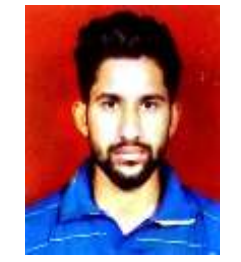

Name: Veerendra Naik UG final year student Guru Nanak Dev Engineering college, Computer Science and Engineering Department.